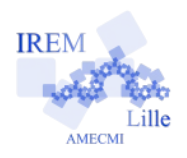

# **La formule de Pick**

**Fiche professeur**

**Toutes** classes

**But de l'activité :** Calculer une aire à l'aide de la formule de Pick puis construire un programme SCRATCH.

#### **Compétences engagées :**

- $\checkmark$  Utilisation d'un logiciel TICE
- Compétences du B2i (rechercher et ouvrir un fichier, … )
- $\checkmark$  Notions d'algorithmique (variables, blocs, ...)
- $\checkmark$  Calculs à partir d'une formule

### **Pré-requis :**

## **Matériels utilisés :**

- $\checkmark$  Classe pupitre
- $\times$  TNI
- Utilisation du logiciel de présentation de la salle pupitre

**Durée indicative :** 1h20 minutes

#### **Nom des logiciels utilisés :**

- $\checkmark$  SCRATCH 2
- $V$  WORKSPACE

#### **Documents utiles à télécharger :**

- Fiche élève
- $\checkmark$  Fiche professeur
- $\checkmark$  Fichier zip avec le programme de correction et la présentation WORKSPACE
- $\checkmark$  Fiches initiations disponibles sur le site

#### **Déroulement de la séance :**

Plusieurs déroulements sont possibles et sont disponibles en fin de fiche élève. L'activité se découpe en 2 parties.

#### *1 ère partie :*

La première partie de la fiche donne un exemple à étudier avec les élèves. L'utilisation du fichier WORKSPACE est une aide précieuse : les copies d'écran ci-dessous en sont issues.

On peut vérifier la formule avec des exemples sur lesquels le comptage de l'aire par « carreaux » fonctionne.

On explique la formule aux élèves à l'aide d'un exemple.

 $\Rightarrow$  On appelle N le nombre de points situés sur son contour. Ici par exemple  $N = 7$ 

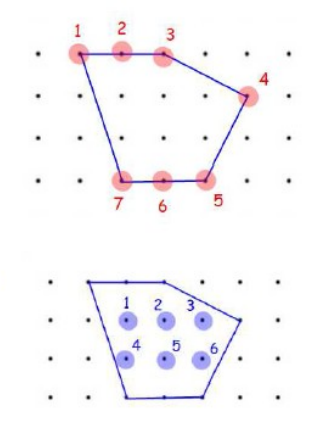

 $\Rightarrow$  On appelle P le nombre de points situés à l'intérieur du polygone. Ici par exemple  $P = 6$ 

Le système de couches permet d'avancer progressivement avec les élèves dans les explications. Les couleurs permettent de cibler les variables (attention aux élèves daltoniens !).

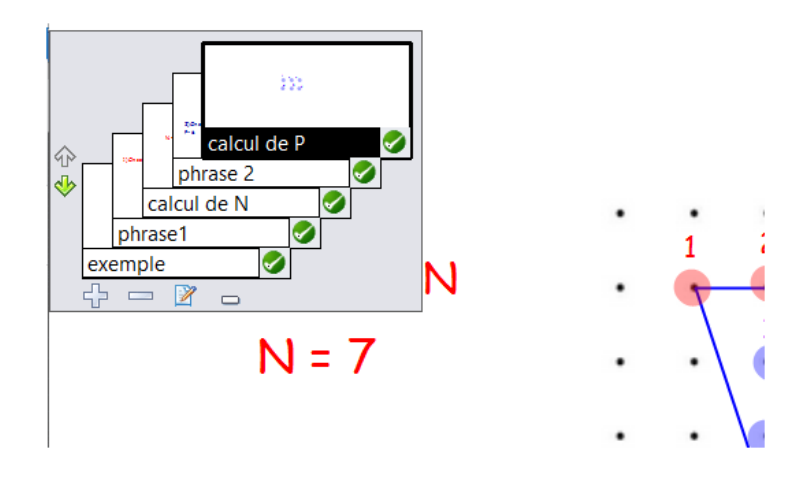

## **Variations :**

On propose ensuite aux élèves de construire leurs propres polygones et d'appliquer la formule afin d'en calculer l'aire. Pour les élèves plus rapide, on peut proposer un échange de polygone afin d'effectuer une vérification. Une mise en place en travail de groupe est possible en différenciant le plus possible.

# *2 nde Partie :*

Cette seconde partie propose aux élèves de construire le programme qui va fournir directement l'aire à partir du nombre de points sur et dans la figure. Elle peut être adaptée en fonction du niveau des élèves. Le fichier correction ci-dessous peut être imprimé et distribué aux élèves comme aide ou comme correction.

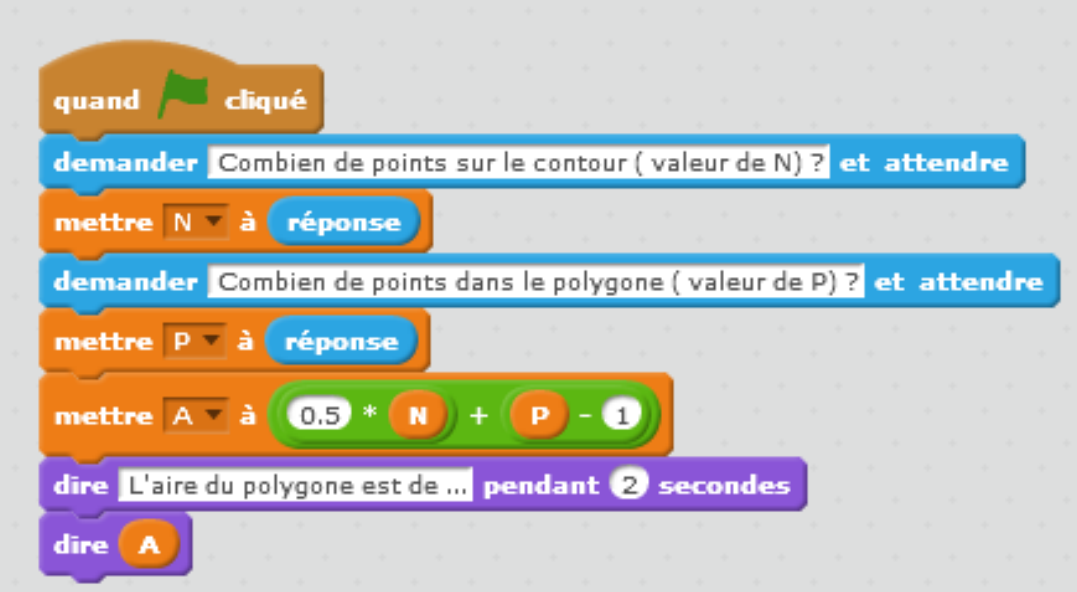